УДК 04

ż

### **Особенности создания материала «стекло» в программе Blender**

*Богаткин Максим Антонович* 

*Приамурский государственный университет им. Шолом-Алейхема Студент* 

### **Аннотация**

3D-моделирование – неотъемлемая часть современной инженерии и дизайна, а стекло один из самых распространенных материалов вокруг человека. Окна, витрины, посуда, экраны телефонов и многие объекты при проектировании которых важно понимать – как будет выглядеть конечный продукт. В статье описан процесс создания реалистичного стекла в программе Blender. В первую очередь, представлен процесс моделирования стекла и настройке материалов, которые позволяют достичь максимальной реалистичности и сохранить свойства стекла, такие как преломление, отражение, пропускание света и т.д. Описывается, использование стандартных инструменты Blender для создания различных типов стекла.

**Ключевые слова:** 3D-моделирование, визуализация, компьютерные технологии, Blender.

# **Features of creating the "glass" material in the Blender program**

*Bogatkin Maxim Antonovich Sholom-Aleichem Priamursky State University Student*

## **Abstract**

3D modeling is an integral part of modern engineering and design, and glass is one of the most common materials around a person. Windows, showcases, dishes, phone screens and many objects in the design of which it is important to understand what the final product will look like. The article describes the process of creating realistic glass in the Blender program. First of all, the process of modeling glass and setting up materials that allow you to achieve maximum realism and preserve the properties of glass, such as refraction, reflection, light transmission, etc. is presented. It describes the use of standard Blender tools to create various types of glass. **Key words:** 3D modeling, visualization, computer technology, Blender.

## **1. Введение**

### **1.1 Актуальность исследования**

Так как стекло - один из самых распространенных материалов в промышленности, дизайне и архитектуре. Создание реалистичного стекла в компьютерной графике является важным аспектом для создания высококачественной визуализации и анимации. Blender – один из самых

популярных и мощных инструментов для создания 3D-графики. Он часто используется в киноиндустрии, игровой индустрии и дизайне, это показывает востребованность и широкий функционал данной программы. Так же стоит отметить, что создание реалистичного стекла - это сложный процесс, который требует знания инструментов программы используемых для настройки материалов и освещения. Таким образом, подробное изучение особенностей создания материала «стекло» в программе Blender может помочь начинающим 3D-художникам освоить этот процесс и достичь более высокого уровня производительности и качества работы. Стоит отметить, что для создания различных вариантов стекла, как правило, не требуются сторонние текстуры, карты высот и прочие внешние элементы, на выбор, поиск или создание которых, требует существенных временных затрат или финансовых вложений.

### **1.2 Обзор исследований**

С.В. Филиппов рассматривает применение программы Blender для моделирования естественно-научных процессов. В статье представлены Blender Python API, необходимое для численного моделирования в среде открытой программной платформы трёхмерного моделирования, анимации и рендеринга — Blender. Рассмотрены базовые методы 3D-моделирования объектов исследований на примере построения динамических молекулярных моделей и моделей фрагмента дна Северного Ледовитого океана[1]. В статье Н.В. Вознесенская рассматриваются основы обучения 3D-моделированию в среде Blender. Возможность быстрого изучения основ 3D-моделирования показана на примере практических упражнений. Рассмотрены основные этапы разработки 3D-модели[2]. В работе М.Р. Абляева описаны основные возможности программы Blender, главные компоненты пользовательского интерфейса, описано функциональное назначение каждого из них. Также приведено описание набор основных возможностей и поддерживаемых форматов для экспортирования конечного файла[3]. В исследовании А. Г. Беликова рассматривается процесс создания тела человека, в статье описаны основные принципы «скульптинга» в программе Blender. В результате с помощью базовых инструментов программы и набора простых геометрических объектов была получена модель тела человека[4].

### **1.3 Цель исследования**

Цель исследования получить, при помощи базовых инструментов программы Blender, реалистичную 3D-модель изделия из стекла, применив несколько различных вариантов построения.

### **2. Методы исследования**

В работе был применен аналитический метод: были проанализированы материалы и обучающих ресурсы по созданию стекла в Blender, с целью выявления наиболее эффективные подхода и методики.

### **3. Результат**

Процесс создания материала в программе Blender, как правило, начинается с создания геометрического объекта, к которому, в дальнейшем, этот материал будет применен. Для примера был выбран бокал, так как такой объект имеет как плоские грани, так и большое количество скруглённых поверхностей, стенка бокала имеет различную толщину. Следовательно, такой объект будет по-разному воздействовать на попадающее на него освещение. Так же на его поверхности будут хорошо читаться блики и рефлексы.

Процесс создания начинается с двух геометрических тел: сферы и усеченного конуса (рисунок 1).

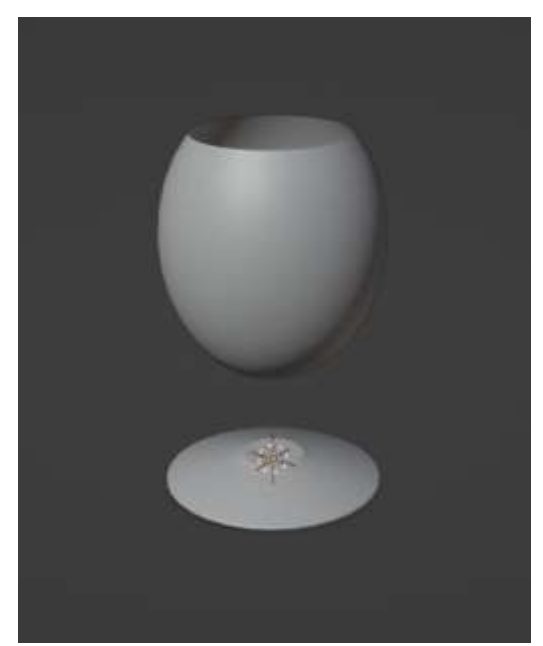

Рисунок 1 – Основная геометрия модели

Далее при помощи модификатора «Subdivision Surface» смягчат грани и увеличиваем число полигонов (рисунок 2). Также для того чтобы на рендере скрыть рёбра стоит применить к модели Shade Smooth (30°) (рисунок 2)

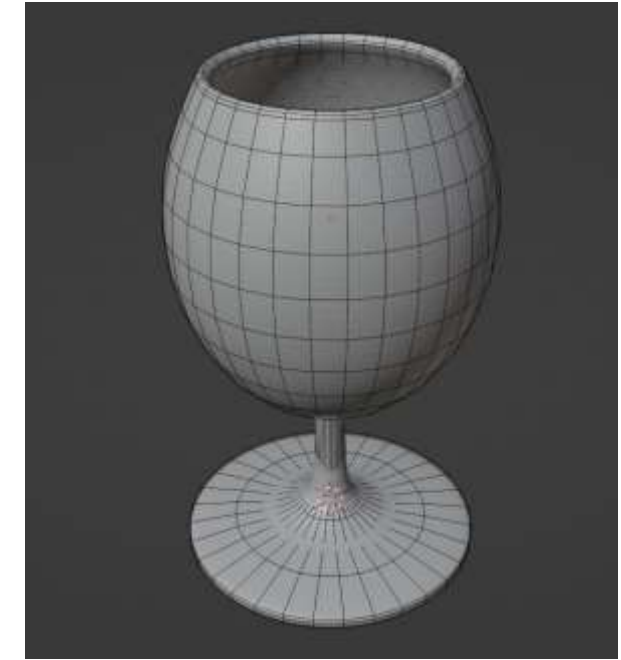

Рисунок 2 – Результат работы модификатора Subdivision Surface

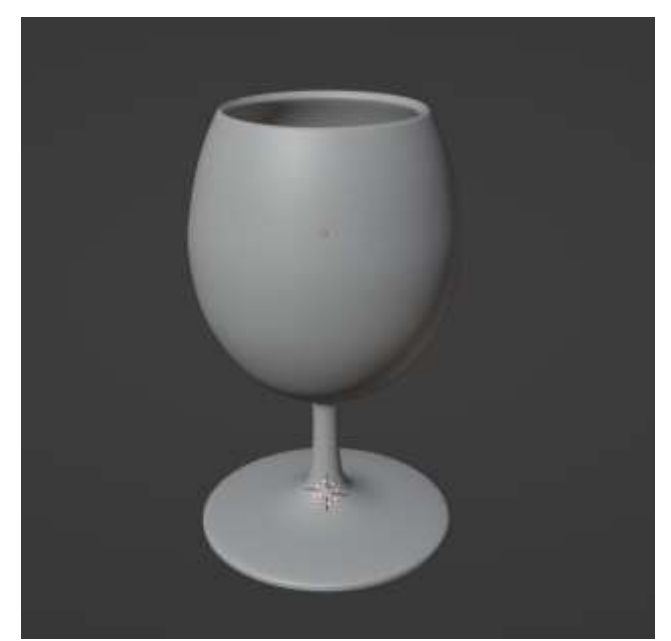

Рисунок 3 – Результат работы сглаживания Shade Smooth

После создания геометрии приступаем самому простому способу создания материала стекла. На вкладке рендера необходимо изменить движок с «Evee» на «Cycles» (рисунок 4). Так нам не понадобятся дополнительные настройки для адаптации этого способа под «Evee», но задействует больше ресурсов компьютера.

Для создания материала «Glass 1», необходимо выбрать объект и на вкладке настройка материала создать новый материал (кнопка «+») (рисунок 4). Остальные параметры материала, представлены на рисунке 5. От стандартных значений отличается только значения Roughness (шероховатость) и Transmission (непрозрачность): Roughness = 0,05 (так как даже стекло не встречается абсолютно гладким); Transmission = 0,9 (значение в 1 создаст

абсолютно прозрачный материал, что не соответсвует физическим свойства стекла).

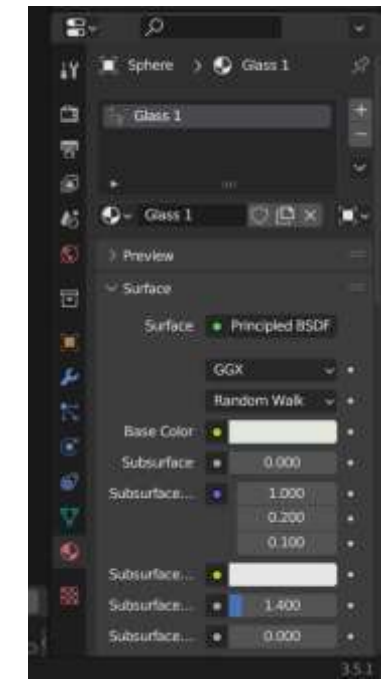

Рисунок 4 – Создание материала

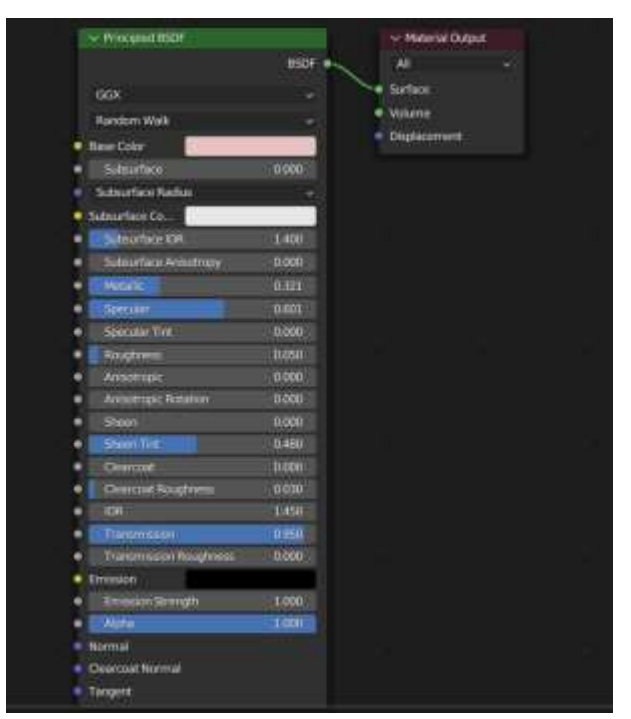

Рисунок 5 – Настройки материала

Таким образом уже приданных настройках в окне предпросмотра при активной сцене «World» можно получить следующий результат (рисунок 6).

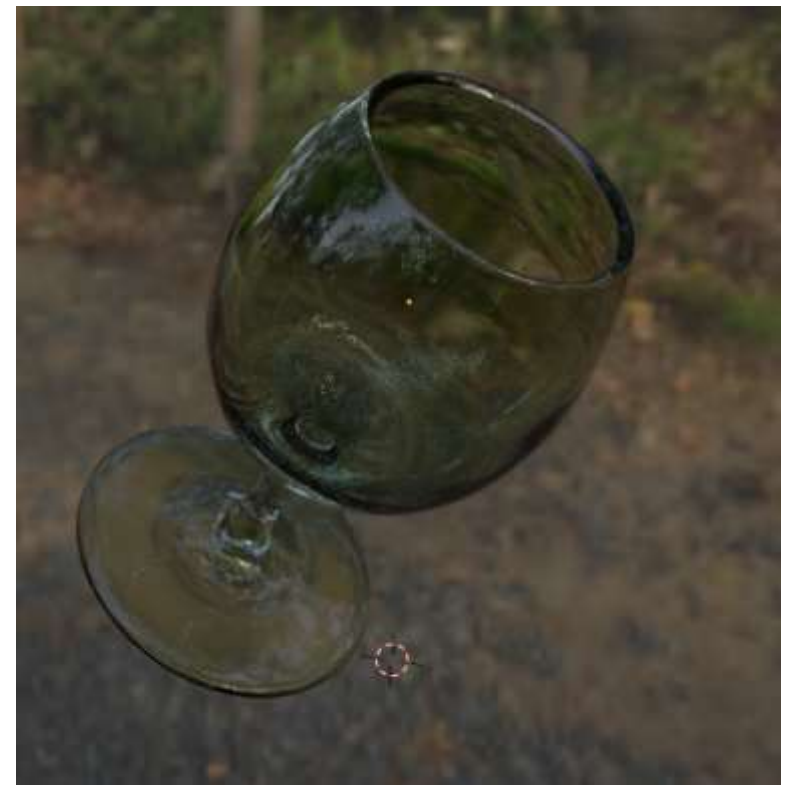

Рисунок 6 – Предварительный результат применения материала

Существенное влияние на результат оказывают параметры «Specular» и «Metallic», эти параметры подбираются индивидуально в зависимости от сцены и интенсивности освещения (рисунок 7).

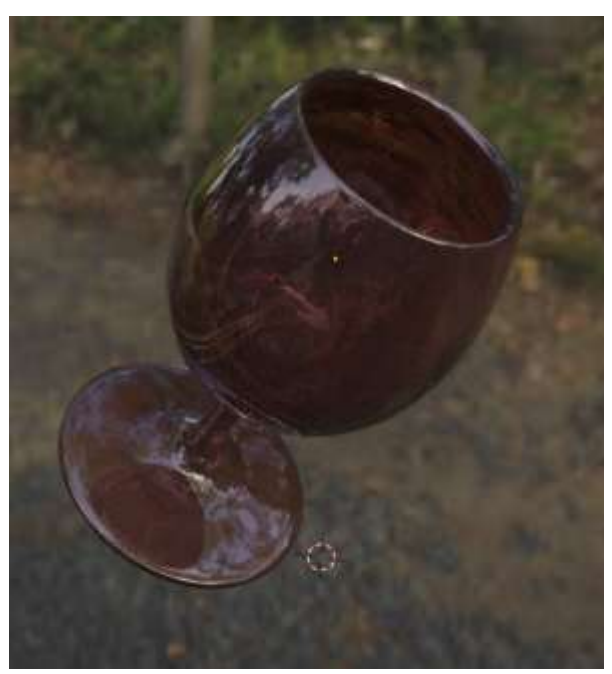

Рисунок 7 – Влияние параметров «Specular» и «Metallic»

Второй вариант создания материала «стекло» (Glass 2) происходит на вкладке Shading. И состоит всего из 4 Nod (рисунок 8). Нода «Glass» создает текстуру стекла, нода «Glossy» позволяет программе прочитать отражения

непосредственно внутри материала. Так, например, если основной параметр это ноды IOR при нулевом значении даст практически зеркало (рисунок 9)

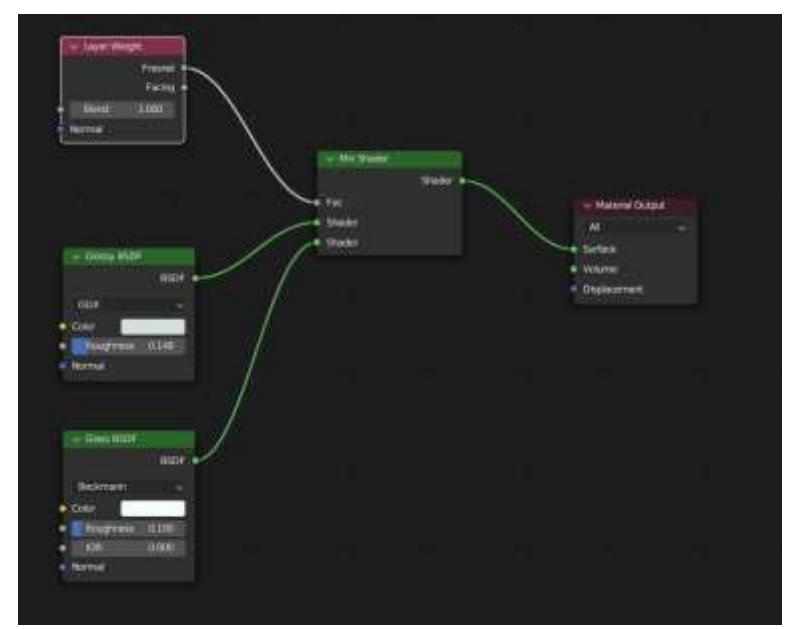

Рисунок 8 – Набор шейдеров для создания материала стекла (вариант 2)

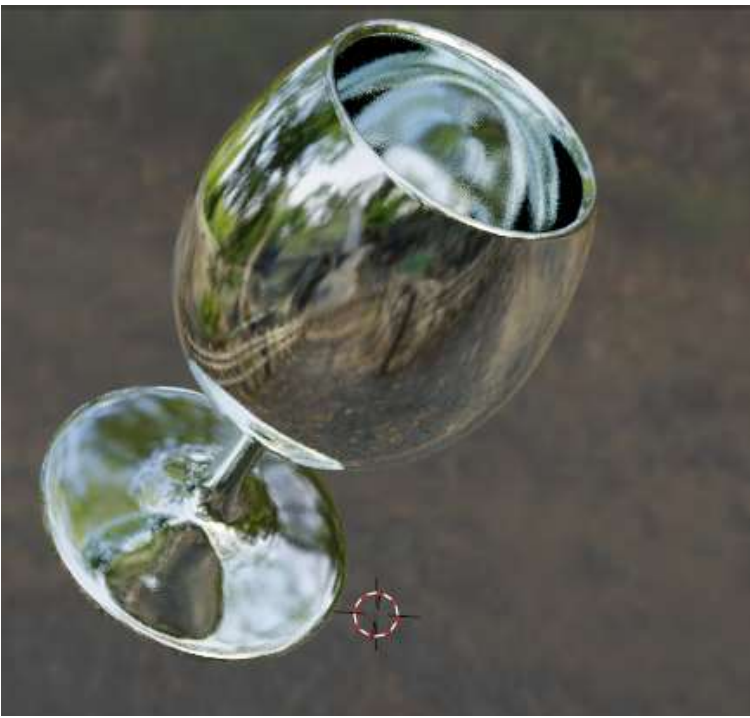

Рисунок 9 – Объект при нулевом значении IOR

Далее следует провести сравнение этих материалов в окне предпросмотра (рисунок 10) и внутри простой сцены (рисунок 11-12).

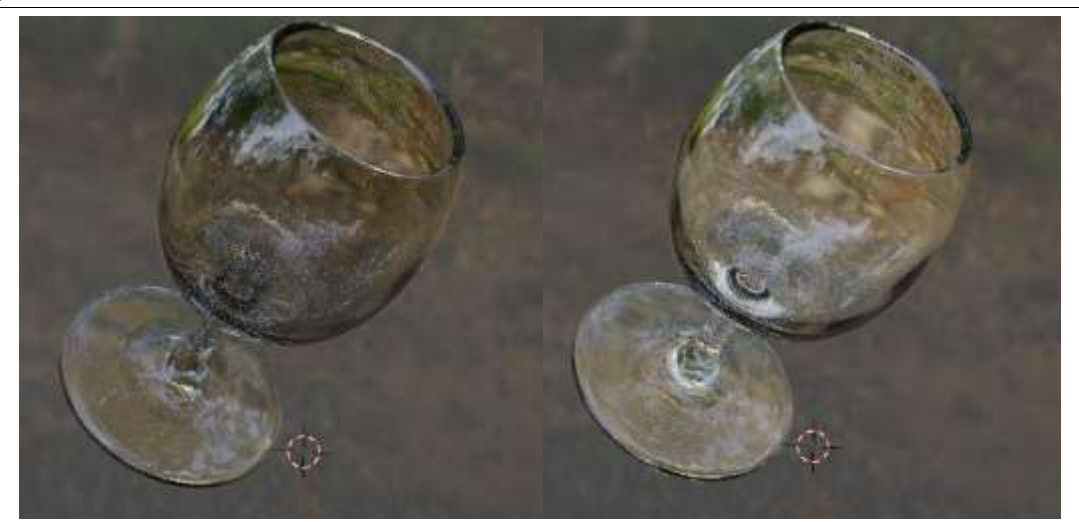

Рисунок 10 – Сравнение результатов: слева (Glass1), справа (Glass2)

Из рисунка 10 видна разница, без сцены и выставленного освещения, можно заметить, что материал Glass2 лучше передает объем объекта, просматривается толщина стенки бокала и лучше читаются плоские грани.

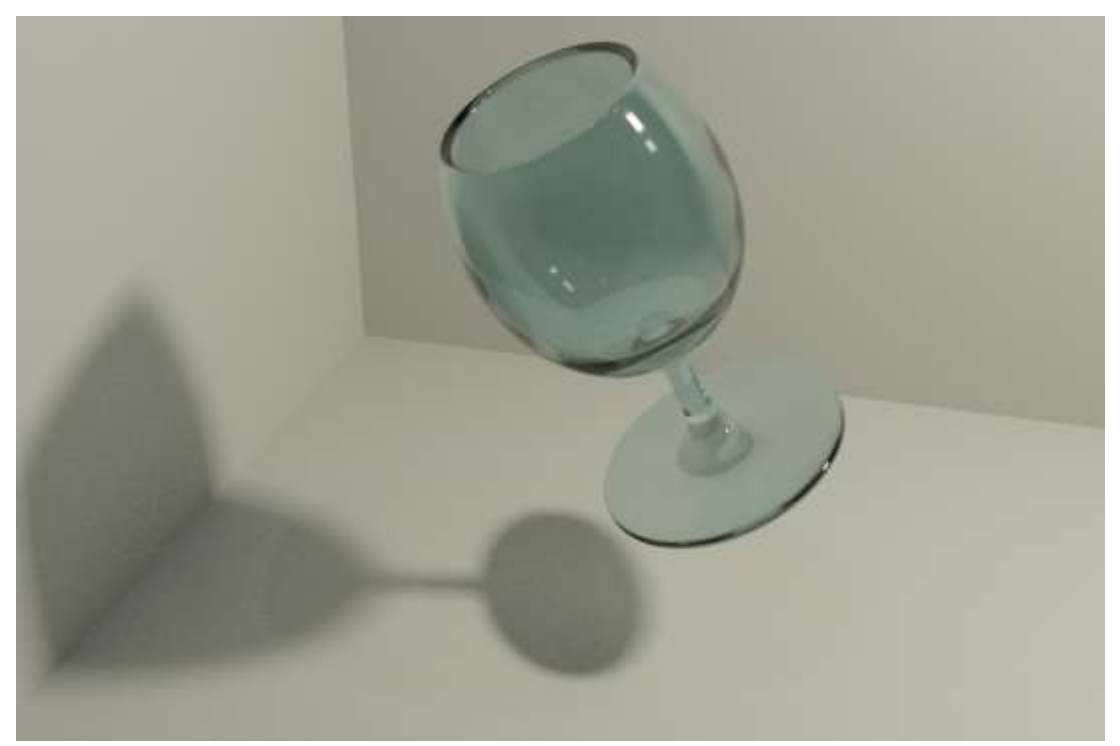

Рисунок 11 – Результаты рендера (материал Glass1)

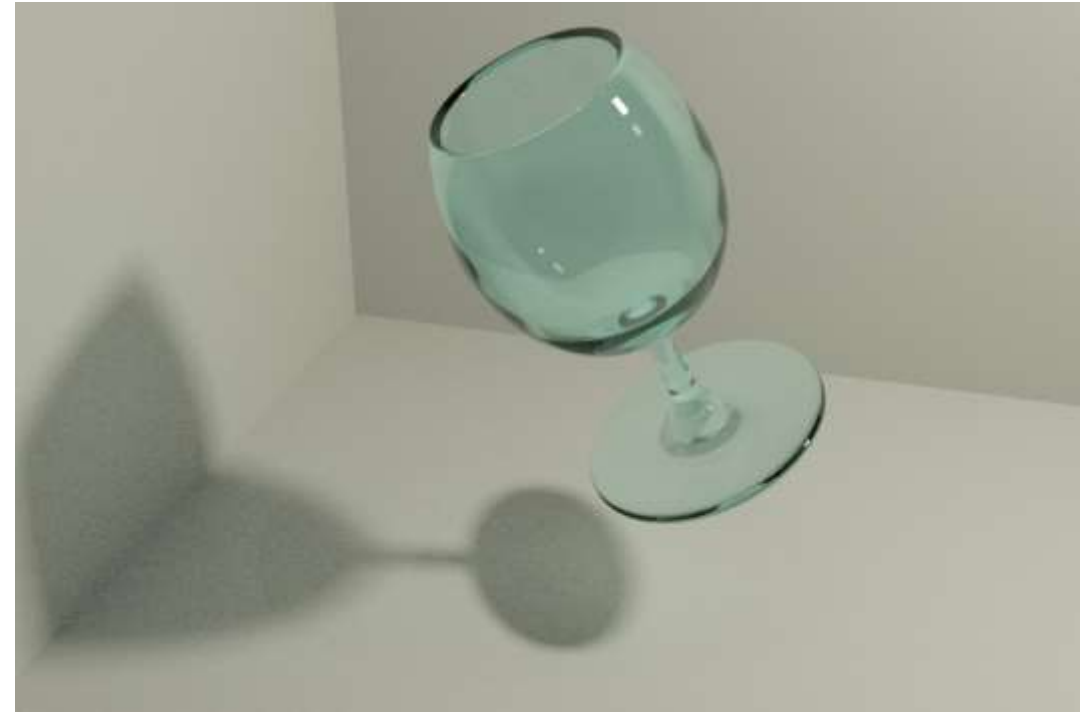

Рисунок 12 – Результаты рендера (материал Glass2)

При сравнении рисунков 11 и 12 хорошо заметна разница. Параметры были подобраны максимально похожие, цвет был задан в системе RGB численно. Остальные параметры идентичны, насколько это было возможно; количество семплов равное (400).

## **4. Выводы**

В статье был представлен процесс создания модели бокала и двух вариантов материала «стекло». Выполнен рендер, из результатов которого видно, что материал, описанный как Glass1, больше подходит в тех случаях, когда стеклянный объект не привлекает внимание зрителя и ему не требуется детализация. Материал Glass2 в свою очередь лучше передает форму, объем и глубину материал, хорошо читаются грани и толщина, и больше подходит в тех случая, когда внимание зрителя направлено или может быть направлено на стеклянны объект в сцене. Оба эти варианта создания стекла заслуживают внимания, и варианты их использования ограничивает лишь сцена освещение и значимость мелких деталей.

## **Библиографический список**

- 1. Филиппов С. В. Программная платформа Blender как среда моделирования объектов и процессов естественно-научных дисциплин // Препринты Института прикладной математики им. М.В. Келдыша РАН. 2018. №. 0. С. 230-42.
- 2. Вознесенская Н. В., Базаркин А. Ф., Дедина М. С. Обучение основам 3D моделирования в среде Blender // Учебный эксперимент в образовании. 2017. №. 3. С. 64-69.

- 3. Абляев М. Р. и др. Программа Blender как основная среда 3D моделирования для разработки игр в Unity // Таврический научный обозреватель. 2016. №. 6 (11). С. 190-192.
- 4. Беликов А. Г. Создание тела человека в программе Blender // Постулат. 2022. №. 2.